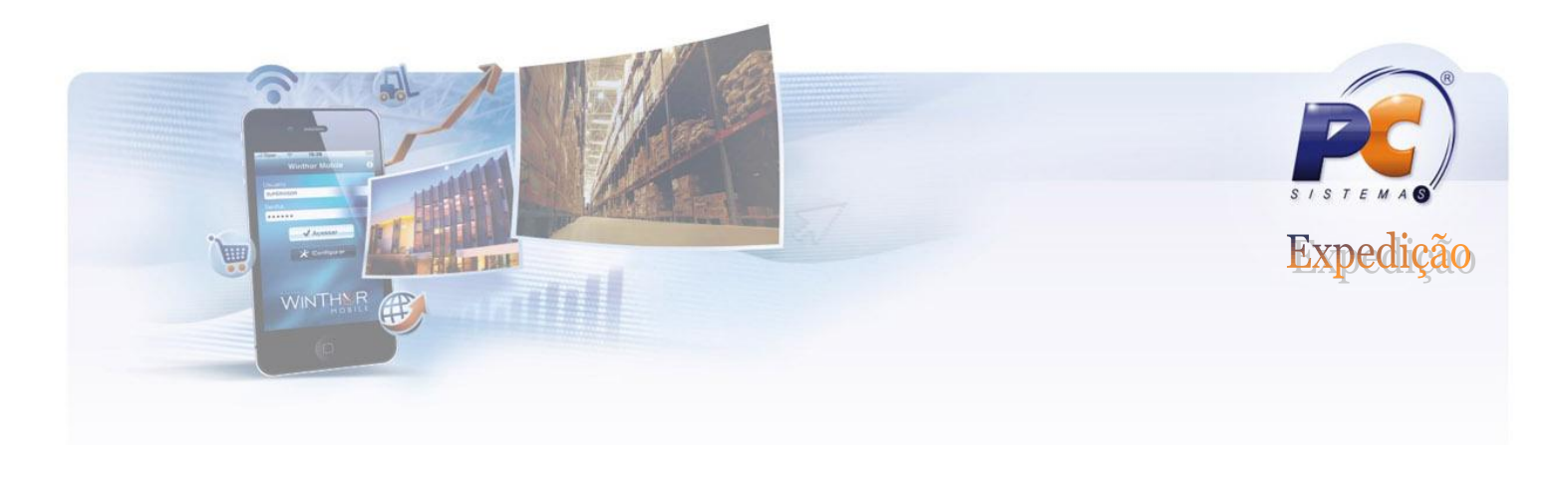

# **354 – CADASTRAR ROTA DE VISITA A CLIENTE**

Antes de iniciar a utilização da rotina 354 verifique as permissões de acesso do usuário através da rotina 530.

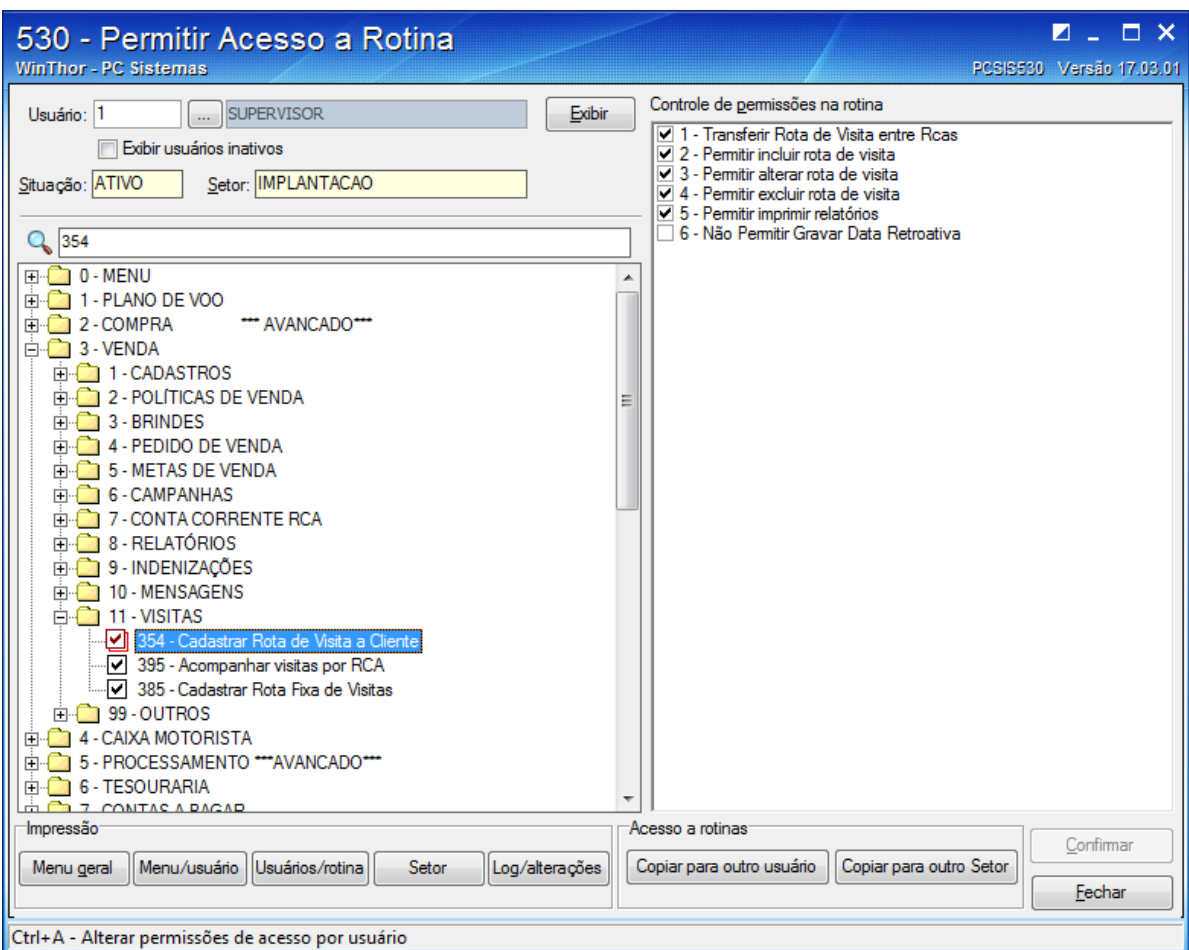

# www.pcsist.com.br | Tel. Comercial: 0800-7072707

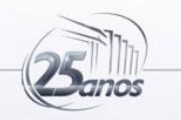

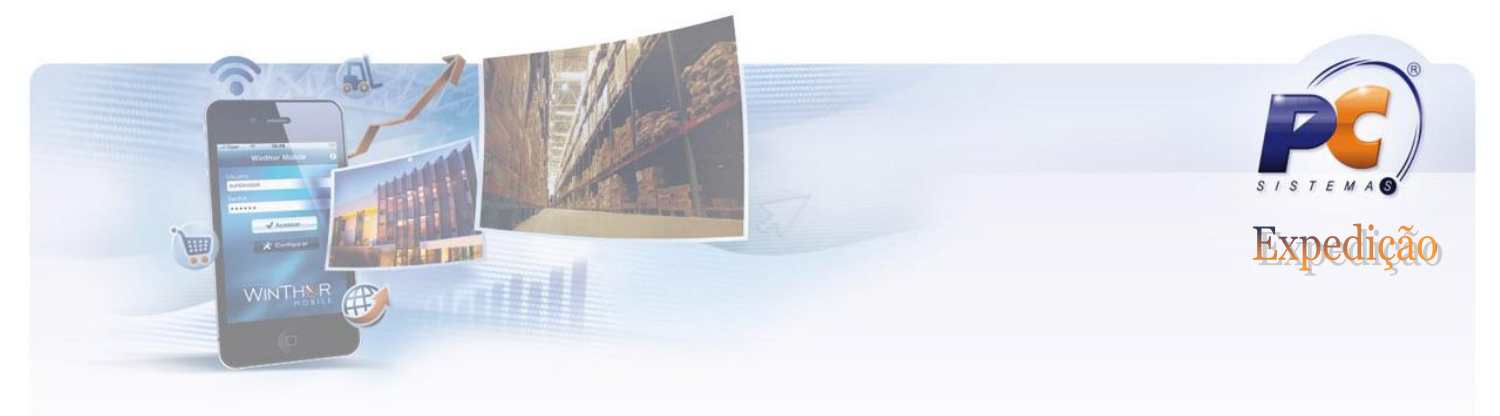

## **Objetivo**

Cadastrar as rotas de visita de um determinado cliente por RCA e dia de visita. Anteriormente este dia de visita era informado no cadastro de clientes, agora existe uma tabela específica (PCROTACLI) onde estes dados são armazenados separadamente por cliente, RCA e seu dia de visita.

Através da rotina 354 é possível Incluir, Pesquisar e Editar dados referentes à rota de visita a clientes.

Para incluir um novo cadastro de rota de visita clique no botão INCLUIR.

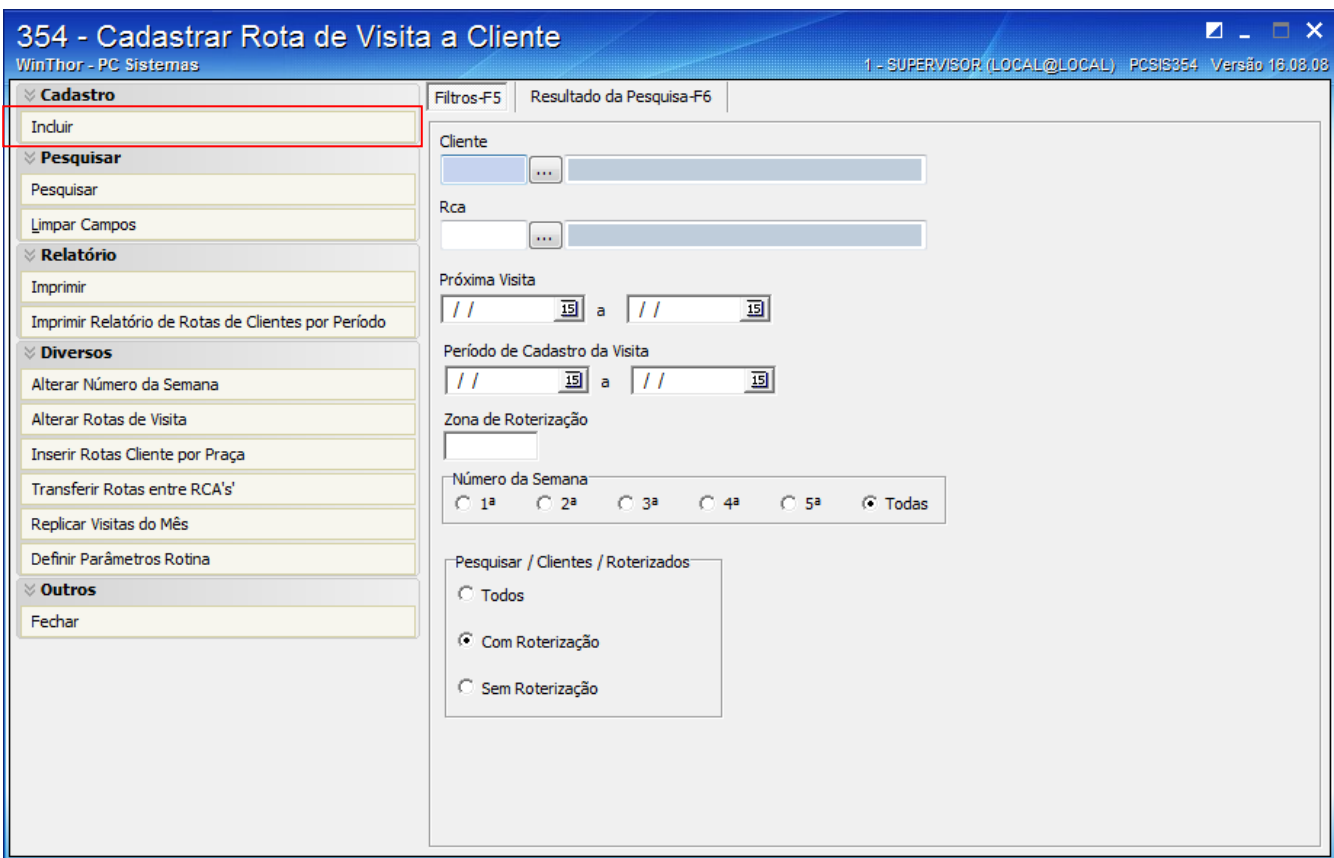

#### www.pcsist.com.br | Tel. Comercial: 0800-7072707

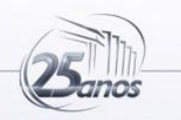

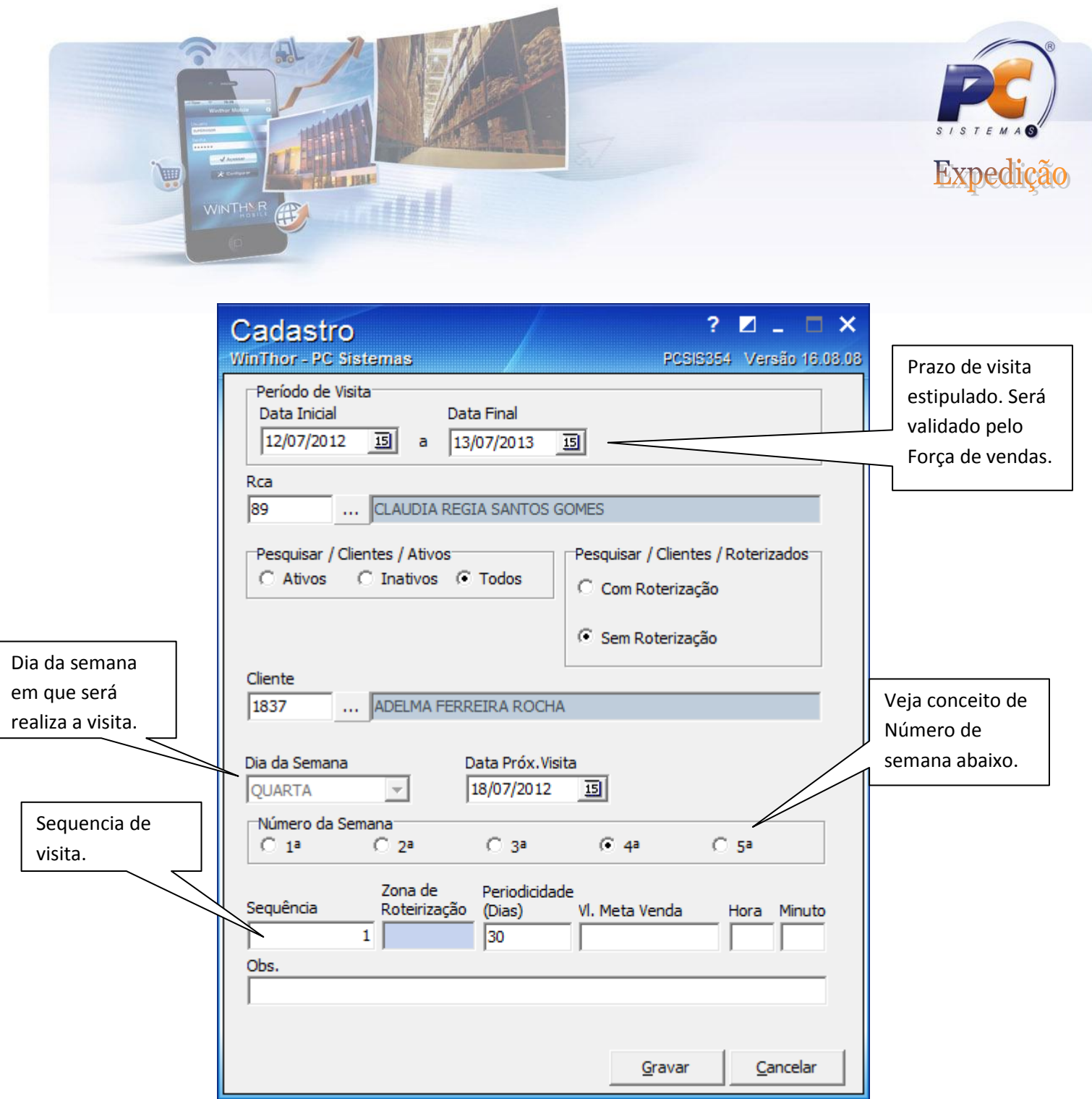

www.pcsist.com.br | Tel. Comercial: 0800-7072707

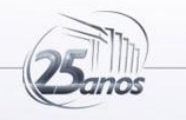

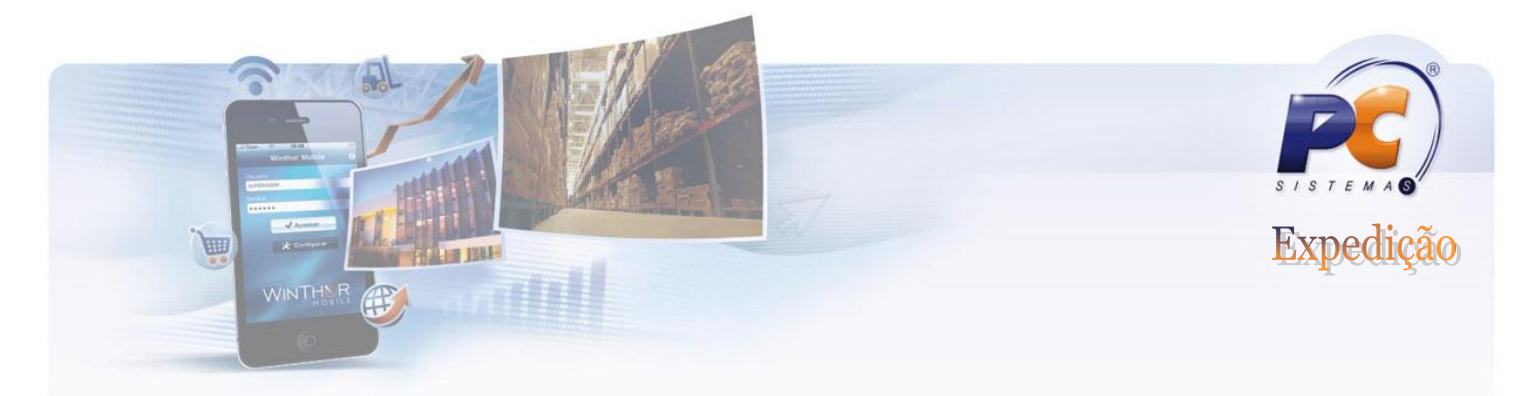

# **Entendendo os campos de cadastro.**

## a) Entendendo "Período de Visita".

É onde se estabelece o período em que o RCA deverá visitar o cliente.

# b) Entendendo o campo "Dia da Semana".

É o dia da semana que o cliente deverá ser visitado.

# c) Entendendo o campo "Data Próx. Visita".

No momento do cadastro deve-se informar a data da próxima visita. O Força de Vendas só validará o processo a partir da data da próxima visita informada.

## d) Entendendo o "Número da semana".

Corresponde a sequência ordinária das semanas. Ex: (1ª semana do mês, 2ª semana do Mês, etc).

Informe no cadastro o número da semana.

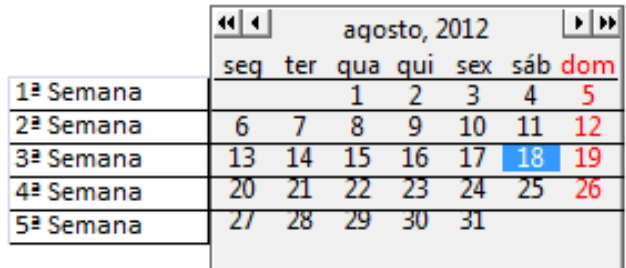

Ex: Existem clientes que necessitam de serem visitados na primeira semana do mês. A rotina dispõe dessa funcionalidade.

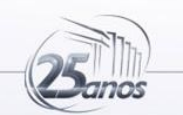

www.pcsist.com.br | Tel. Comercial: 0800-7072707

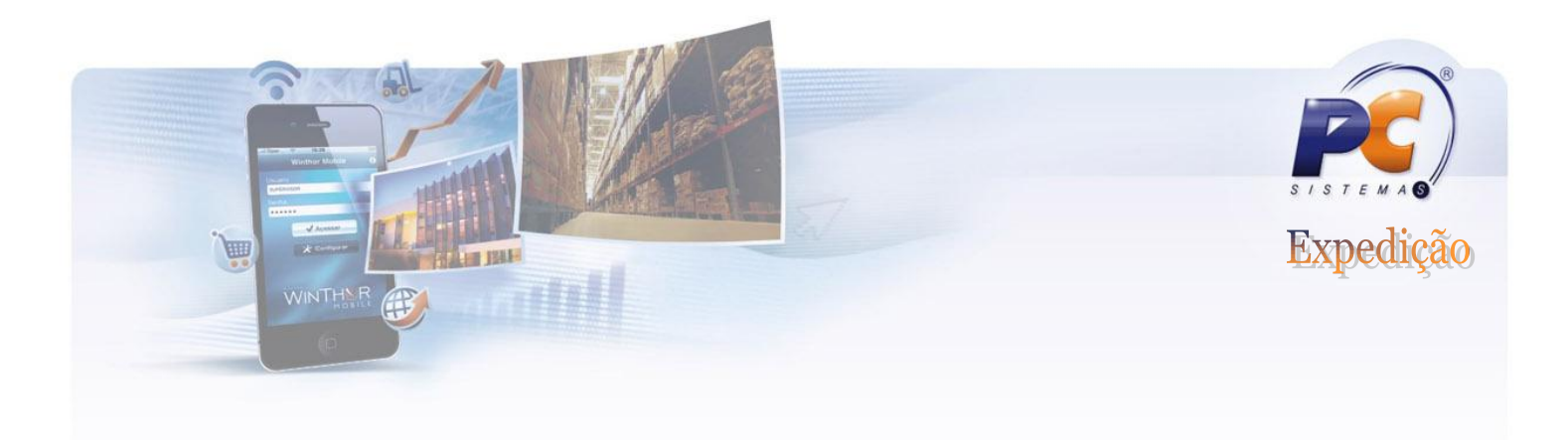

Ou seja.....

se no cadastro estiver parametrizado para o cliente ser visitado na primeira semana do mês e o dia de visita ser todas as quartas-feiras, o sistema fará essa validação.

### e) Entendendo a "Periodicidade (dias)".

Com esta funcionalidade é possível estabelecer o período entre visitas. Por exemplo: Um determinado cliente necessita de ser visitado toda semana, a periodicidade deve ser de 7 dias; se for mensal a periodicidade de ser de 30 dias.

Define de quantos em quantos dias esse cliente será visitado, o padrão é utilizar 1, 7, 14, 15, 21, 28, 30, 35, 42, 45 etc que representa período semanal, quinzenal etc, ou seja, a medida que for

#### f) Entendendo a "Sequencia".

É nesse campo que deve ser informado a sequencia da rota de visita. Se o cliente é o primeiro a ser visitado deve-se informar o número 1.

#### g) Entendendo a "Vl Meta Venda"

Informe qual é a meta de venda para determinado cliente.

#### h) Entendendo o campo "Hora e Minuto"

Informe a hora e minuto previsto para vista ao cliente.

i) Entendendo a Zona de Roteirização => Não precisa ser preenchido, campo criado específico para atender uma funcionalidade de um determinado cliente.

#### **REALIZANDO PESQUISAS.**

### www.pcsist.com.br | Tel. Comercial: 0800-7072707

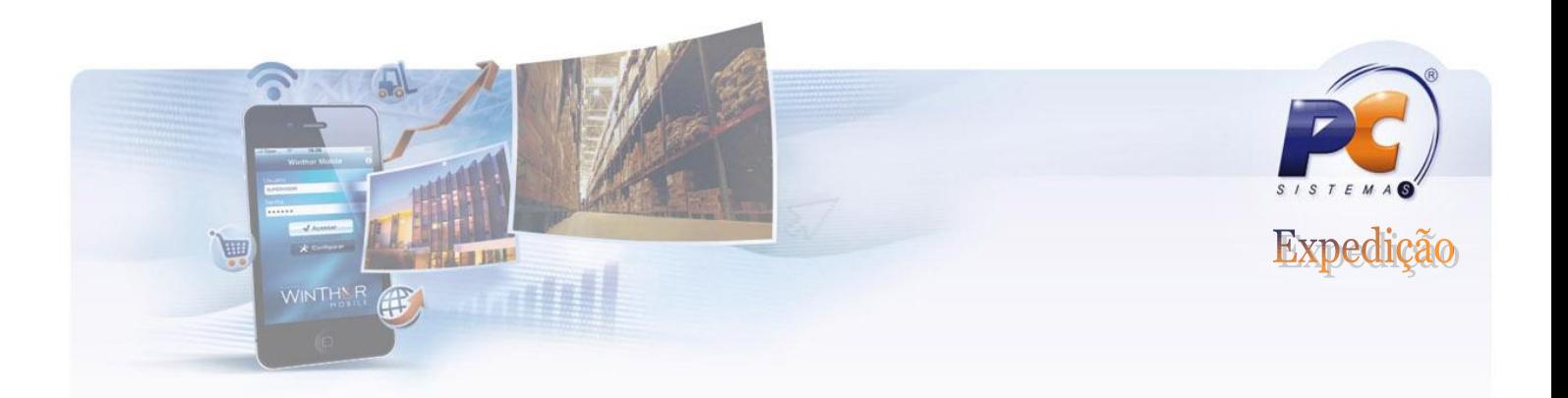

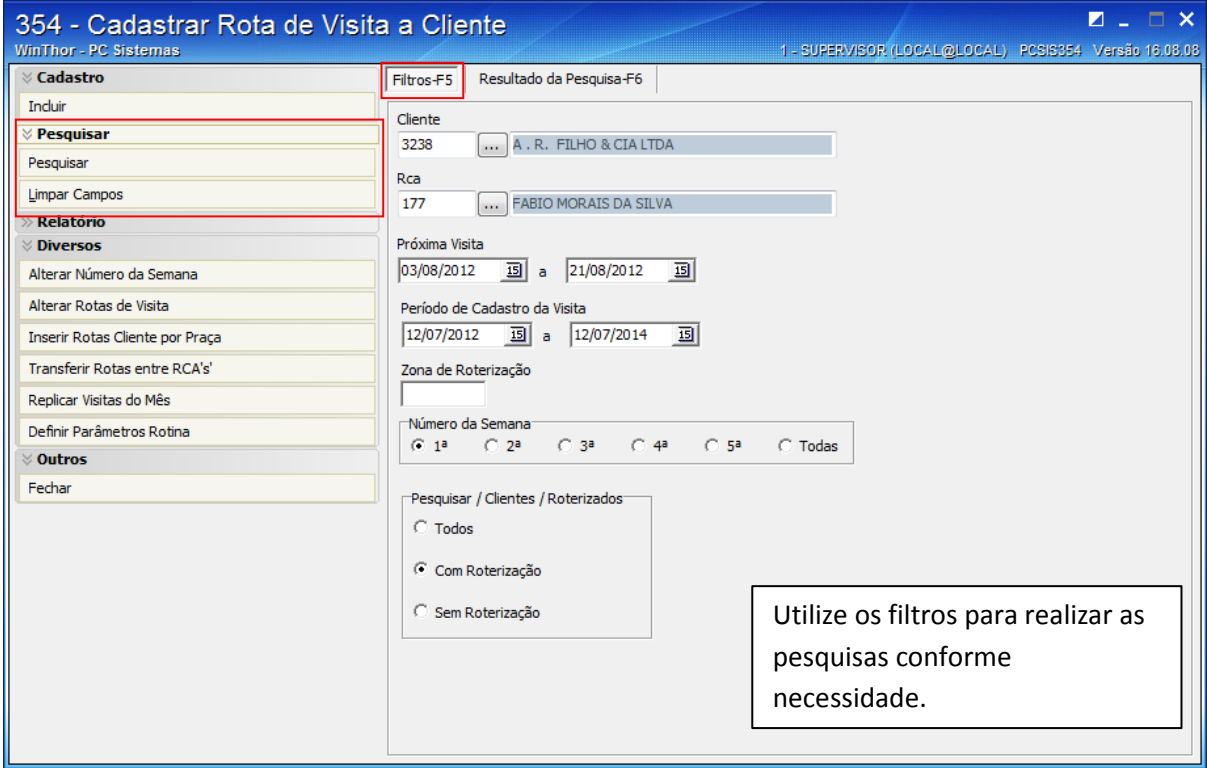

# www.pcsist.com.br | Tel. Comercial: 0800-7072707

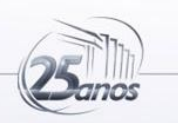

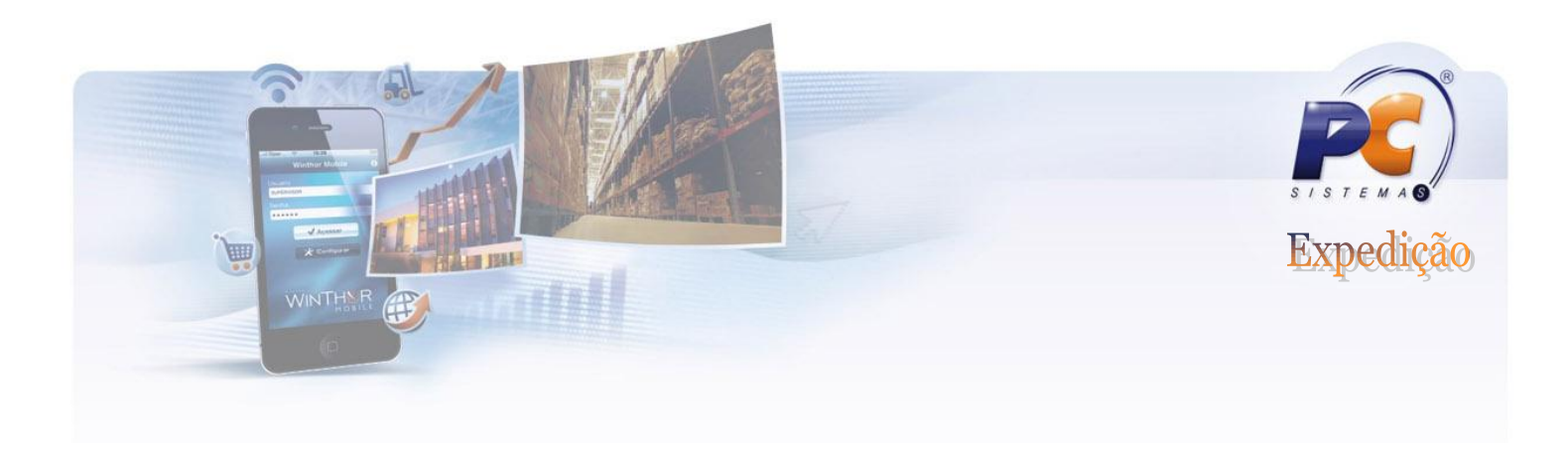

### **EDITANDO REGISTROS**

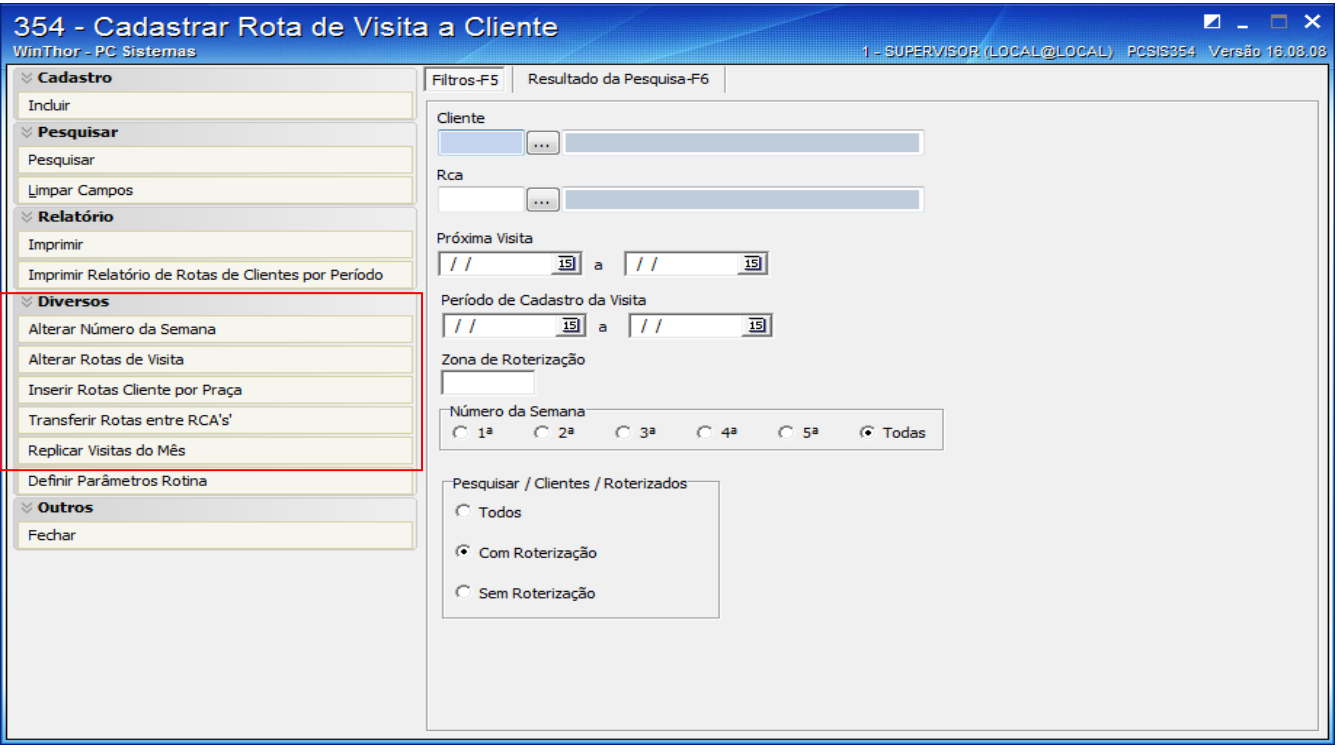

É possível editar os registros através das opções:

- -Alterar Número da Semana;
- -Alterar Rotas de visita;
- -Inserir Rotas Cliente por praça;
- -Transferir Rotas entre RCA's;

-Replicar Visitas do Mês.

www.pcsist.com.br | Tel. Comercial: 0800-7072707

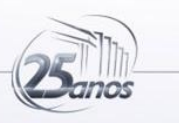

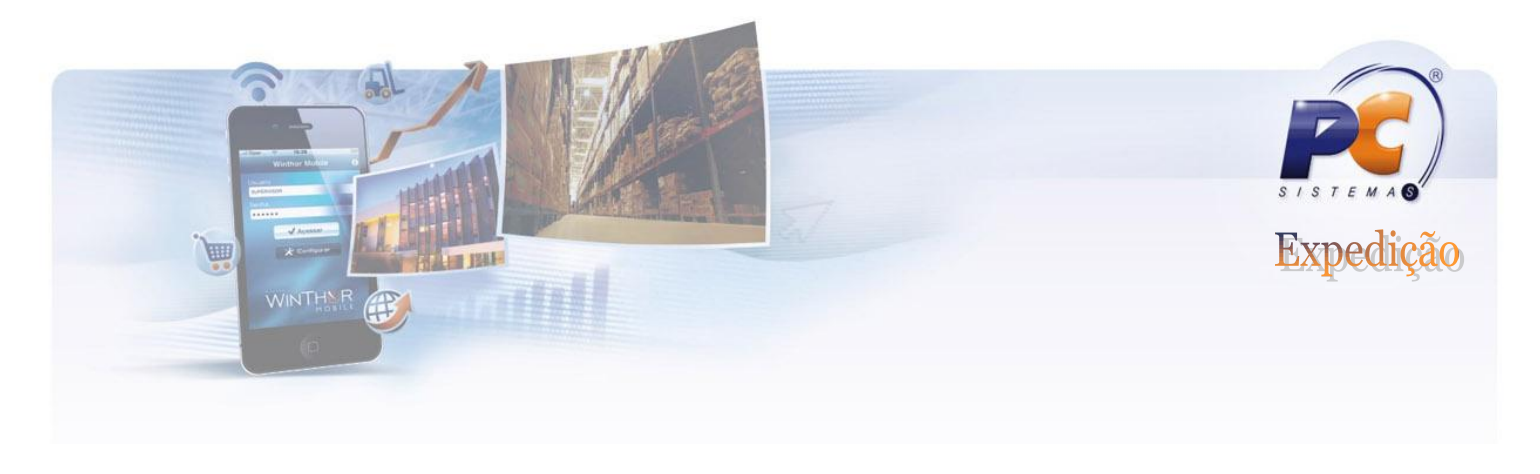

#### **592 – CADASTRAR MOTIVO DE VISITA.**

 Utilize a rotina 592 para cadastrar **o motivo de visita** e de **não venda** que estará disponibilizado para os Vendedores através do Força de Vendas.

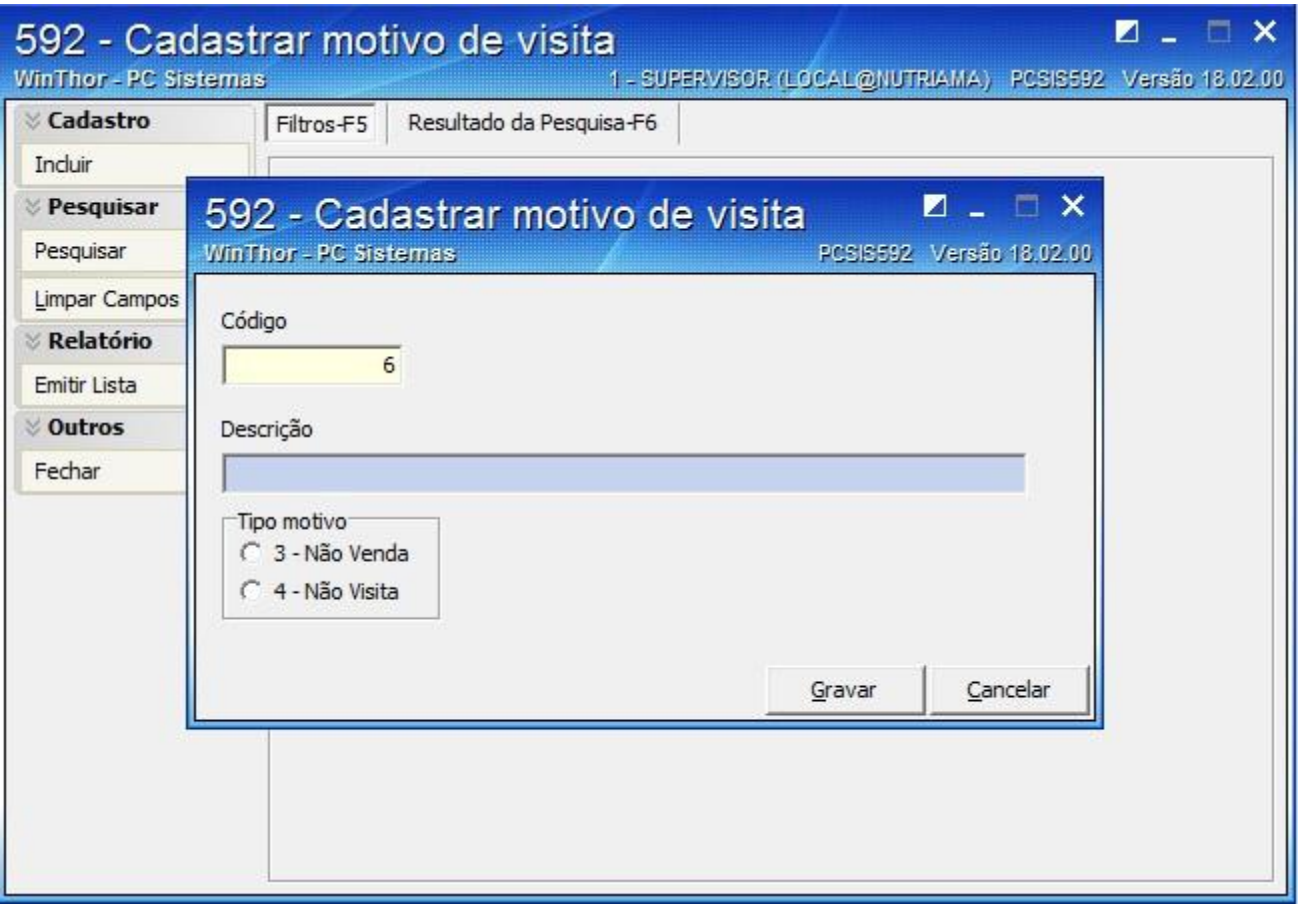

Os motivos de não venda e não visita que forem cadastrados na rotina 592 ficam disponíveis para o vendedor que deverá selecionar conforme situação, favorecendo a gestão na área comercial.

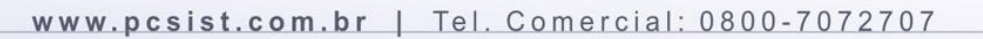

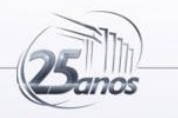